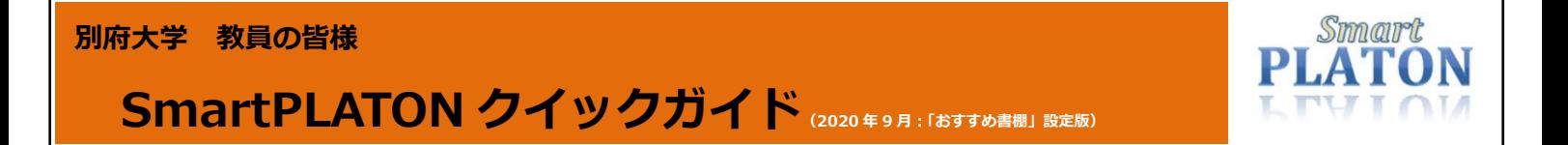

SmartPLATON を使って、書籍を検索(選書)して購入依頼を行う流れをご案内します。

# **https://smartplaton.kinokuniya.co.jp/ にアクセス!**

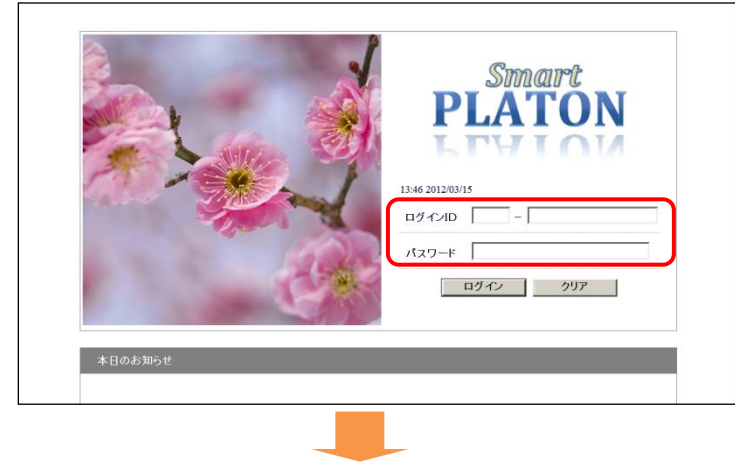

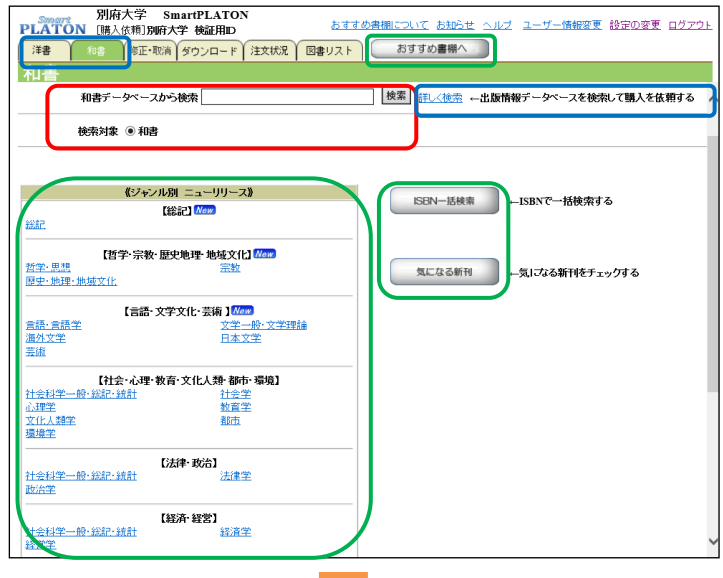

#### 別府大学 SmartPLATO<br>PLATON [購入依頼]別府大学 検証用D おすすめ書棚について お知らせ ヘルプ ユーザー情報変更 設定の変更 ログアウト | 洋書 10: 修正·取消 ダウンロード 注文状況 図書リスト おすすめ書棚へ 和書 選書検索結果一覧[和書] 詳しく検索 一括選択 検索条件に合致した<mark>、</mark>書籍件数 [9件] 表示件数 [1件 - 9件] すべてチェック すべてはずす □ 最新MMT[現代貨幣理論]がよくわかる本<br>(田書編35年パセジネス<br>- 22004 秀和ジオム ISBN:978479806419 KCN:03950904税及H,760<br>- 22004 秀和ジオ正国屋へのご注文:取次在庫<br>- 出版社在車あり ※記伊國屋へのご注文:取次在庫 玉MP14車のジッ<del>記2回』でのこよ</del>を3枚次4車<br>- MMT(現代貨幣理論)のポイントがよくわかる本<br>図解37<sub>2外</sub>  $\Box$ <mark>図解ポケット<br>中野明 NDC:331<br>2020/03 秀和システム ISBN:9784798061269 KCN:1039492016**税込¥1,320**<br>出版社在庫あり ☆紀伊國屋へのご注文:取次在庫</mark> 田書誌詳細 MMTとケインズ経済学:現代貨幣理論  $\Box$ 田書誌詳細 永演利度 NDC:331<br>2020/03 ビジネス教育出版社 ISBN:9784828307930 KCN:1039476268 **税込¥2,200**<br>出版社在庫あり ☆<u>紀伊國屋へのご注文:在庫</u>僅少 -<br><mark>MMT:現代貨幣理論とは何か</mark><br>##と智<sup>洋-NDC331</sup><br>2019/12 ##### ISBN-9784065182048-KCS  $\Box$ 田書部 講談社選書メチエ<br>井上智平 - NDC:331<br>2019/12 - 講談社 ISBN:9784065182048 - KCN:1038990832 **税込¥1,485**<br>出版社在庫あり - ☆<u>紀伊國屋へのご注文:在庫僅少</u>

別府大学 SmartPLATON

### ステップ 1:ログイン

ログインIDとパスワードを入力し、[ログイン]を押します。 ID とパスワードを入力する際は、英字の大文字/小文字を区別してタ イプしてください。 SmartPLATON の利用時間は以下の通りです。 月-日(祝日含む) 6:00-24:00 ※学外からもアクセスできます。 ※毎月第 3 日曜日は、システムメンテナンスのため停止 ※年末年始は停止

## ステップ 2:検索(選書)

画面上部の検索窓に入力し[検索]を押すと、タイトル (およびタイトル関連情報)、著者(および著者関連情 報)を対象に検索を実行します。 より詳細な条件で検索したい場合は[詳しく検索]をお使 いください。和書/洋書は左上のタブで切り替えます。 ISBN を検索ボックスに直接入力して、検索することもできます。 選書の際、「おすすめ書棚」「ジャンル別ニューリリース」「ISBN 一括 検索」「気になる新刊」を利用できます(裏面を参照願います)。 当ガイド裏面の「利用に際しての補足」もご覧ください。

#### ステップ 3:購入依頼の選択

選書検索結果一覧から、購入依頼をしたい書籍を選択 します。

それぞれの書籍については[書誌詳細]ボタンより書影、 内容紹介、目次などの情報を見ることが出来ます。 購入依頼を行う書籍のチェックボックスにチェックを付 け、右上の[一括選択]を押します。

検索結果が不十分な場合は、[詳しく検索]を押して再検索します。

#### 別府大学 教員の皆様

## SmartPLATON クイックガイド(2020年9月:「おすすめ書棚」設定版)

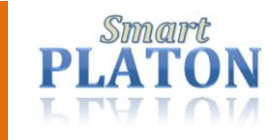

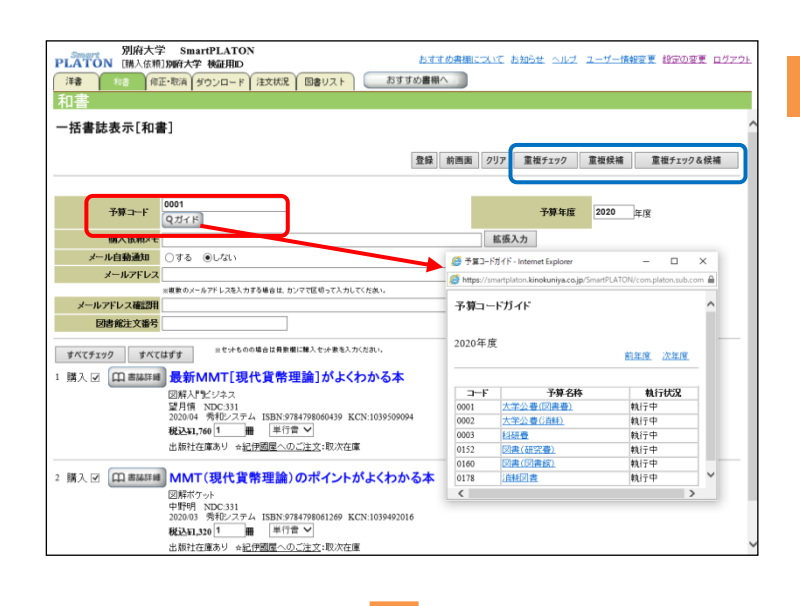

#### ステップ 4:購入依頼の決定①

ステップ 3 で選択した書籍が一覧表示されます。 予算コードの[ガイド]より、使用する予算を選択します。 「購入依頼メモ」への入力(任意)、メールでの通知希望 有無を選択し、右上の[登録]を押します。 [重複チェック]:以前の購入依頼分との重複を ISBN でチェックします [重複候補]:以前の購入依頼分との重複候補を書名キーワードで呼 び出します(※件数が多いと、表示まで時間がかかります)。 [重複チェック&候補]:両方を同時に行います。 「メール自動通知」機能を「する」にすると、注文内容通知メールが翌

朝、指定のメールアドレスに送信されます。

### ステップ 5:購入依頼の決定②

ステップ 4 で登録した内容を確定する画面です。間 違いがないか確認の上、右上の[実行]を押します。 次の画面の左上に「登録しました」と表示されたら、 購入依頼は完了です。

購入依頼完了後、紀伊國屋書店にて調達手配を行います。 ※予算によっては、発注承認権限をもつユーザーに伝えられ、 承認後に調達手配されます。

当日 24:00 まで「修正・取消」タブより削除(注文取消)できます。 「注文状況」タブより、購入依頼分の手配状況が確認できます。

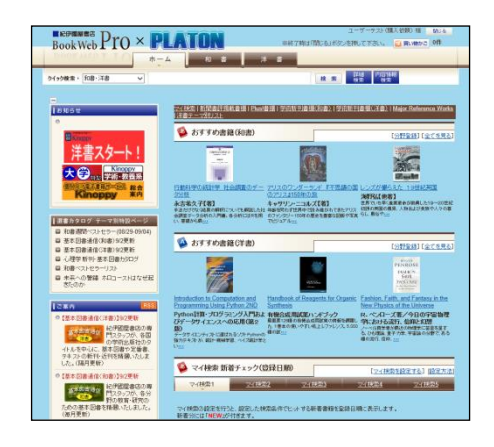

#### **PLATON BAR** 別府大学 SmartPLATON ユーザー情報変更 静定の変更 ログア おすすめ書様へ **MODEL FI 注文状況 図書リスト** 洋書 ● 修正·取消 -<br>抚処理確認[和書] 以下の書籍を購入依頼してよろしいですか?よろしければ実行ボタンを押してください。 実行 取消 xール自動通知:しない メールアドレス: 最新MMT[現代貨幣理論]がよくわかる本<br><sup>図解入門ビジネス</sup> BMAプPビジネス<br>望月前、200-331<br>望月前、200-331<br>税込81.7が 3種 単行書<br>出59社在庫の9 3種単行書<br>2は50社の1989 3種単行書<br>2005年6月1日 - 200-30222-2022<br>2005年1月1日 - 200-302223-2022年)<br>2004年1月1日 - 201-31 予算年度 2020 年度  $QHfF$ メール白動通知 ○する ●しない メールアドレス 」<br>※複数のメールアドレスを入力する場合は、カンマで区切って入力してください 因者館注文番号 購入依頼メモ 拡張入力 2 MMT (現代貨幣理論)のポイントがよくわかる本 BM8ギケナ<br>中野明 NDC-331<br>税込81.39 等税システム ISBN 9784798641209 KCN:1039492016<br>税込81.239 → 接<sup>船が</sup>電池国<u>電のご主な</u>:数次在庫<br>HMS社は岸勢リ ⇒金<mark>21年公費団書事)</mark><br>- <del>イエスの車車</del><br>- ベーキ、高した。  $QHfR$ 予算年度 2020 年度 メール自動通知 ○する ●しない メールアドレス ※複数のメールアドレスを入力する場合は、カンマで区切って入力してくださ **因書館注文番号** 購入依頼メモ 拡張入力 実行 取消 以上の書籍を購入依頼してよろし すか?よろしければ実行ボタンを押してくださし

#### オプション機能「おすすめ書棚」について

各画面の上部にある「おすすめ書棚へ」を押すと、法人向けインターネット書店 「BookWeb Prolの書棚や検索、買い物かご等の機能が利用できます。 「おすすめ書棚」で購入依頼したデータは、「手続きの確定」後、5 分以内に購入依頼として

#### SmartPLATON の「修正・取消」「注文状況」に反映されます。

当機能の詳細については、画面上部の「おすすめ書棚について」を参照願います。

#### 利用に際しての補足

■便利な検索·選書機能: 以下、お試しください。

- ① ジャンル別ニューリリース: 紀伊國屋書店が選定した学術新刊書について、学術ジャンル別に表示します。
- ② ISBN 一括検索: まとまった ISBN データがある場合、最大 100 件まで、一括検索ができます。
- ③ 気になる新刊: リコメンド機能です。キーワードや著者などを登録すると、該当するタイトルを刊行の新しい順に表示します。
- ④ 詳しく検索: あいまい検索(キーワードの一致度を指定可)、和書ジャンル(店舗の書棚に近い分類)、紀伊國屋書店選定学術タイトル、など。 ■ログイン ID・パスワードの変更

画面右上の「ユーザー情報変更」より、ログイン ID・パスワードを自由に変更できます。メールアドレスの変更も行えます。